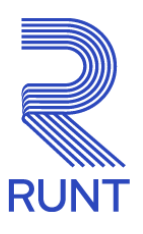

# **Comunicado**

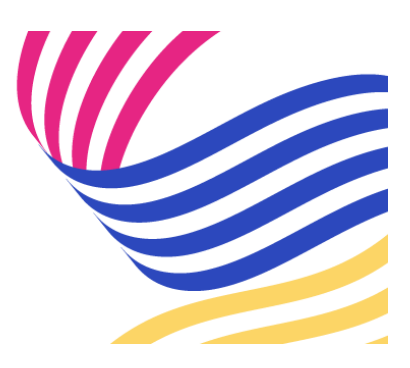

## **ORGANISMOS DE TRÁNSITO Administrador delegado para la gestión de usuarios Comunicado 001 - 10 de enero de 2024**

#### **¡Queremos facilitar sus procesos!**

Recuerde que todos los Organismos de Tránsito que cuenten con más de dos usuarios pueden autogestionar las solicitudes referentes a creaciones, cambio de contraseña y asignación de perfiles de usuarios para interactuar con la plataforma RUNT, registrando un funcionario/usuario en el sistema como **"Administrador delegado"**.

#### **¿Qué se debe hacer para registrar el Administrador delegado?**

Si aún no cuenta con un usuario "Administrador delegado", se debe tener presente lo siguiente:

- La persona que la entidad designe como: **"Administrador delegado"** debe estar creado como usuario del aplicativo del Sistema RUNT. Si no está creado se debe generar una solicitud por la herramienta de gestión de tickets Remedy con la tipificación "**Creación y/o asignación usuario perfil administrador HQ-RUNT, OT"** y adjuntar el formato **GSC-FO-001 Formato Administración de usuarios en el Runt** (disponible en la página web [www.runt.gov.co](http://www.runt.gov.co/) ubicando la siguiente ruta: Actores » Organismos de Tránsito » Y localizar el módulo **formatos** para cargar el oficio de solicitud firmado manuscritamente por el Secretario de Tránsito o Gerente de la Concesión y firmado digitalmente por la persona autorizada asignada por su entidad.
- Si la persona que la entidad designe como: **"Administrador delegado"** ya está creado como usuario del aplicativo del Sistema RUNT, se deberá generar una solicitud por la herramienta de gestión de tickets Remedy con la tipificación "**Creación y/o asignación**

**usuario perfil administrador HQ-RUNT, OT"** y deberá adjuntar el oficio de solicitud firmado manuscritamente por el Secretario de Tránsito o Gerente de la Concesión y firmado digitalmente por la persona autorizada asignada por su entidad.

Teniendo en cuenta lo anterior, recordamos que a partir de la fecha no se están atendiendo las siguientes tipificaciones a través de Remedy:

- Resetear la contraseña del usuario del aplicativo HQ RUNT, OT.
- Creación de usuarios aplicativo HQ RUNT, OT.

### **Nota: los Organismos de Tránsito que ya cuenten con usuario administrador delegado deberán hacer caso omiso a este comunicado.**

*Para cualquier información adicional favor comunicarse con nuestro centro de contacto: Línea nacional: 01 8000 93 00 60 Línea en Bogotá: 6014232221*

**Concesión RUNT 2.0 S.A.S.** Av. Calle 26 #59-41/65 Edificio Cámara Colombiana de la Infraestructura (CCI) PBX: (+57) 601 587 0400 Bogotá D.C. - Colombia. Centro de contacto: 018000930060 www.runt.gov.co

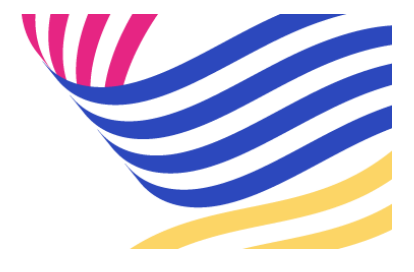

Concesión RUNT 2.0 S.A.S

Av. calle 26 N°59-41, Bogotá,

[Unsubscribe](http://url3463.runt.com.co/wf/unsubscribe?upn=wSuEXpaJeWaxINliTCdqluOWYfkAUn7UttWh3L4rSCWX3ErdLqJxf3Wny4S7ctTxCKLAR5ACjlU0Fml0Ytkq5MtvAQxlMEFkaY53vA1fbRMNyAGJL0yURwtHW0ZzqKSsvnY2d9XfmD7sfskVm0me6KJZbFuSAEL07NHHzAphPLhCxhPKwWs0hhgrq5nfuiPf3DjNUBxWoWdDhcYpQE6lsBNzR98IAyWZDWvY4vbYigkhrTe4F7ZhFhQ3LgoymauO76-2BUOH4hyybPhJxxXKTsL7ewWBDe-2FncogPsJXpFdTd3DX5l96aX7vhzQFVpo4K52Kt-2FEZ0q9w84jxZaE8FC-2BlzOMppgTws10uBFfunE9L0r4stmF1UpXMQrRI9RPl9mMvfeqbEsAi9MAwj075aLOC8VTutCtrP1vm4aMtN9ptKz-2BHgAnhS-2BEyNTq347xJ0ARs9qgVlx3rKUc55ZLvDCbqkHgDRvjRj9duf84ohopBx4osZ4EkK-2FqZhmNWmrPBnwLKwFUgmYkWfAUUUlAUaHwHBQ52x7EILJD81WDKOuxrZgubJzSsS9Q4u3qonasNlZsPwKdKDR-2F7lSfs-2FeTg576S-2FOmkwGYM2PaLHjOI4w-2FGu9XV-2FxpGANDuV2xGId-2Fka5IRf2oVwYOzqATC99pL5l6fduJD4N7V4Axv-2FTIdGbL4cDB01BlW9fU76pqhEmZaxCNZuPdcpw5zlDX-2BUwW3ClPWYcwi9nczS-2BO3aHXXlA77pvJ9VfOtJtUa-2FlJYYNPZyfNdmNwsiI23j417vqJKFUtKSev-2BSaH6F5i09xaWEgBTeXhw38VwM5ePm3oUKRy597hGqmgu7UB5qkMbvbkU9v1keim-2BJ6hi-2FEK8Vjqa6nCP5acZh6jXdgTb58zQPQZIhzsTJi7X84sJ-2Br1rRgKGZcJAgglT088r9fGcR3cGXBujHHGu0lzUst0-2F0JU4qRCr-2FZC0cghfAEKtinfJUUqhlK5TF05QxlLlYdOAYMbjZVHgCHh2rCgG-2BZHnmVO-2BsYZs-2FaL)